# MITX-BYT70 Motherboard User Manual V2.1

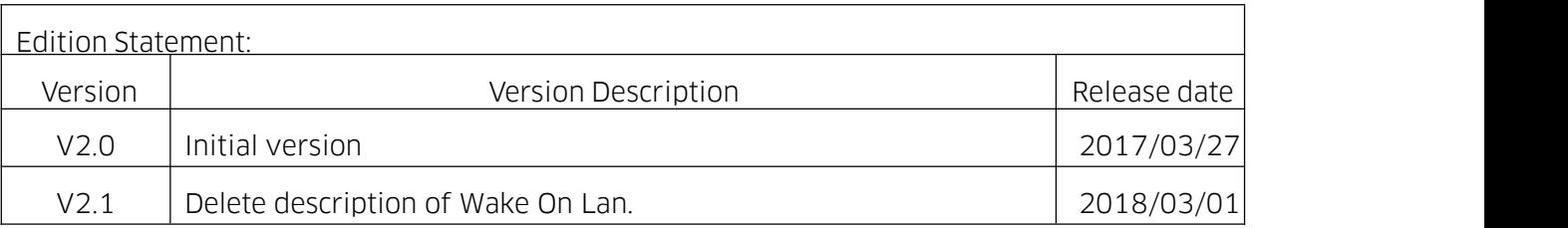

# Chapter 1 Product Introduction

#### 1.1 Parameters

Platform: Onboard Intel Bay Trail-D Celeron J1800(2.41GHz, dual-core, TDP10W) Onboard Intel Bay Trail-D Celeron J1900(2.0GHz, quad-core , TDP10W) System memory: Single channel DDR3L-1333MHz slot up to 8GB GPU: Integrated Intel HD Graphics. Storage: 1 x SATA2.0, 1 x mSATA. USB: 8 x high-speed USB interfaces(one port supports USB3.0). **Display:**  $1 \times \sqrt{GA}$ ,  $1 \times \text{eDP}$ , supports dual display. Ethernet: 1 x RTL8111F LAN. **Expansion:** 1 x Mini-PCIe(supports WIFI, supports 3G/4G network with SIM card slot) Audio: ALC662, supports Speaker-out, MIC-in, SPDIF and dual channel audio power amplifier.  $I/O$ : IT Super I/O chip, 6 x COM, 1 x LPT. Other I/O interfaces: 8 x GPIO, PS/2(KB /MS). Dimension: 170mm x 170mm. Power: ATX power. Temperature: -40℃~60℃.

# Chapter 2 Hardware

## 2.1 Graphic description

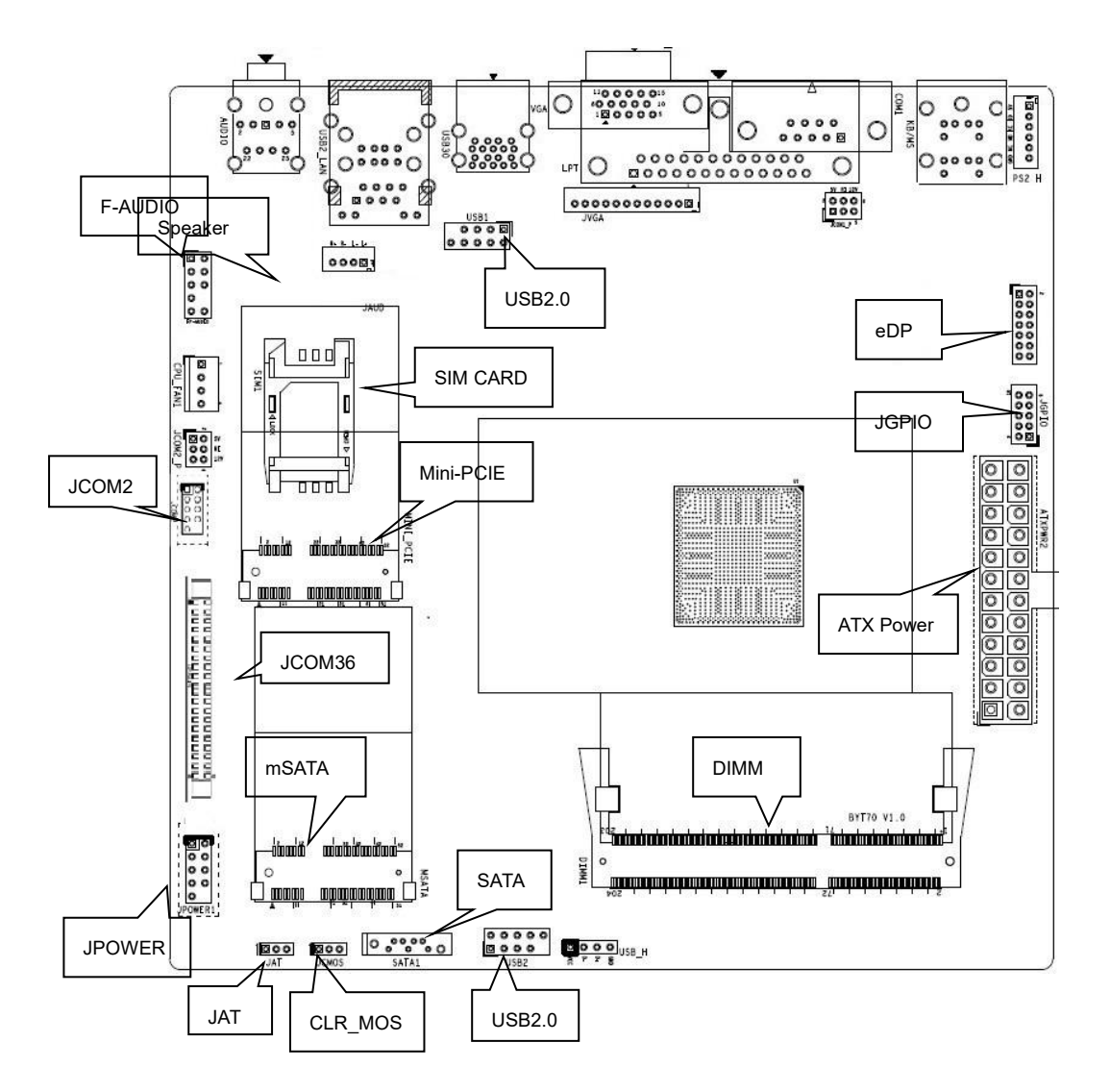

 $\triangle$  Please read this manual carefully before you connect an external connector, so as to avoid damage to the board.

#### 2.1.1 Jumper Function Setting

Set jumpers according to your needs before installing hardware.

Tips about how to identify the first header of jumpers and interfaces: 1. Observe the mark beside plugs, the first header is usually marked by "1" or bold line or triangular symbol; 2. The first header is the square pad of pads on the back; 3. There is a white arrow beside the first header of all jumpers.

#### 2.1.2 System Memory

There is a DDR3L-1333MHZ SO-DIMM slot on the board up to memory of 8GB and voltage is 1.35V.

#### 2.1.3 Internal Display Interfaces (eDP, JVGA)

1 x 14-pin HDMI, 1 x 12-pin VGA(optional).

#### JHDMI:

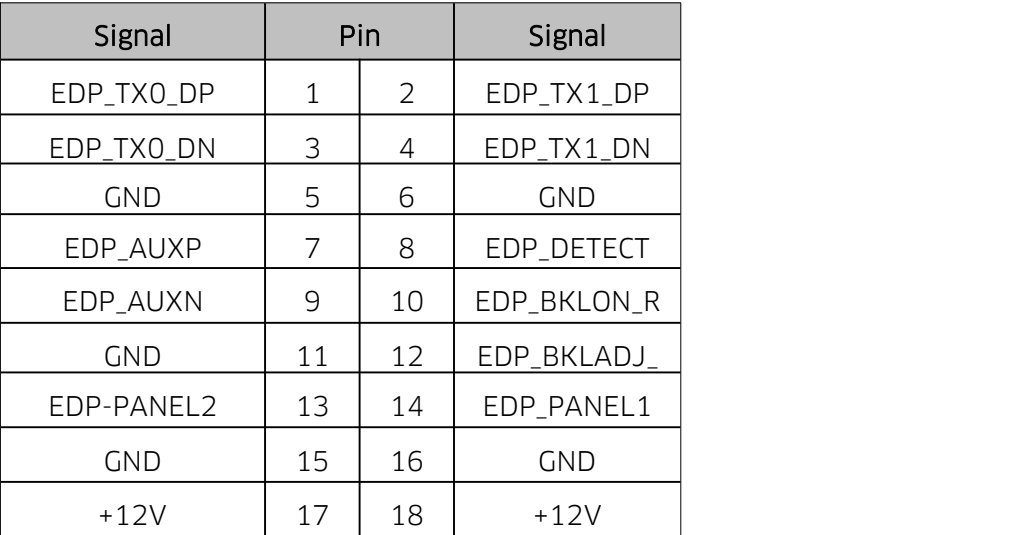

#### JVGA:

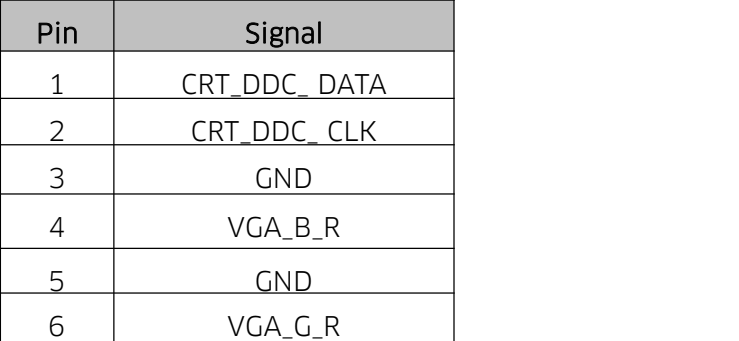

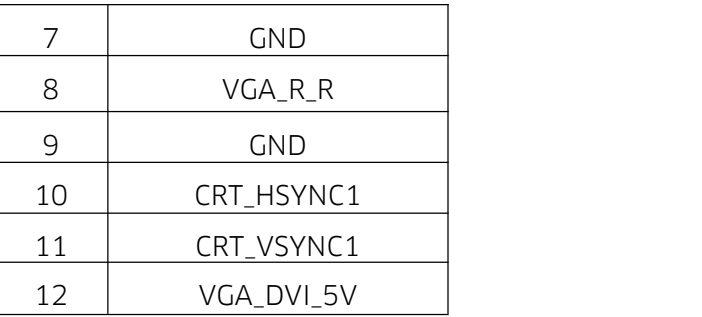

# 2.1.4 Internal USB (USB1, USB2)

Internal USB pin is USB2.0 Port

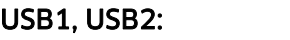

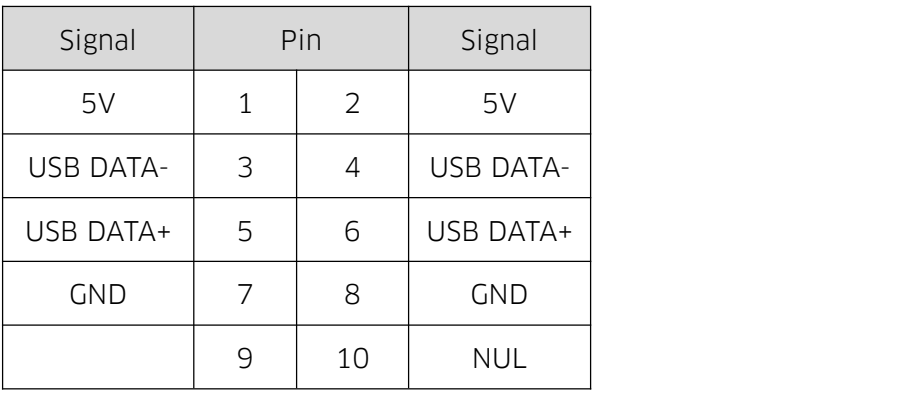

# 2.1.5 LAN

With gigabit Ethernet chip RTL8111F, the board can support 1 x RJ45. it supports Wake On LAN.

# RJ45 LAN LED Description:

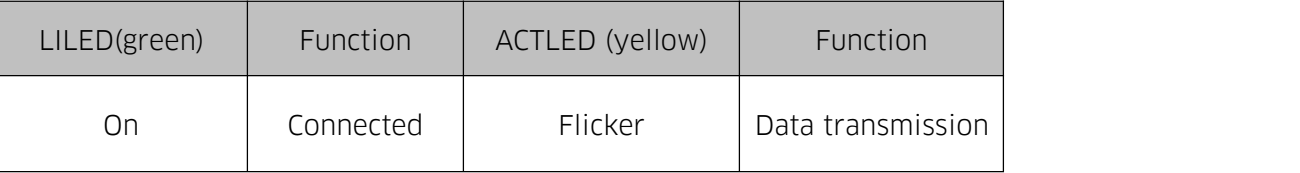

# 2.1.6 Audio (FP\_AUDIO, JAUD, JSPIF)

ALC662 audio control chip. The green one is Speaker-out and the pink one is Mic-in, FP\_AUDIO is for Speaker-out and MIC-in at front panel, JAUD is for amplifier output, JSPIF is for SPDIF-out.

# FP\_AUDIO:

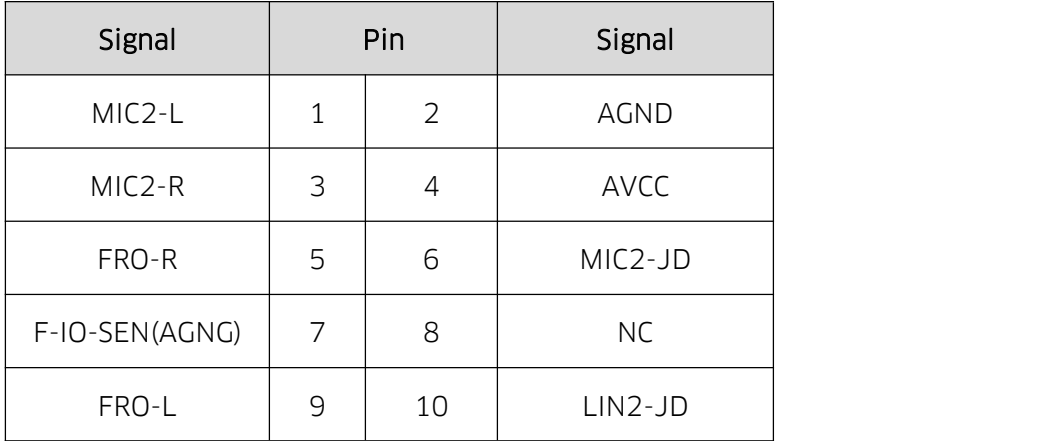

#### JAUD:

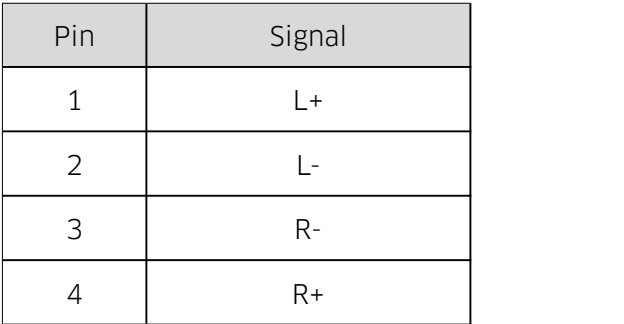

#### JSPIF:

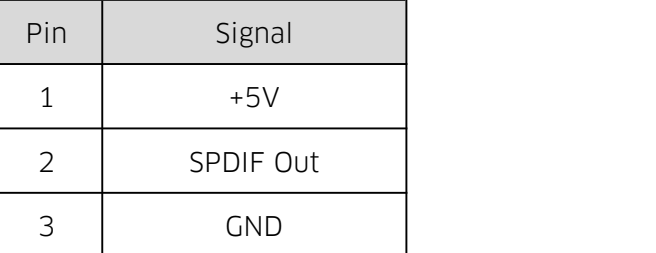

# 2.1.7 COM (COM1 , JCOM2, JCOM36, JCOM1\_P, JCOM2\_P)

6 x RS232. COM1 is a standard interface at rear panel(DB-9). JCOM1\_P and JCOM\_2 provide voltage (5V/12V optional) for COM1 and JCOM2.

# JCOM2:

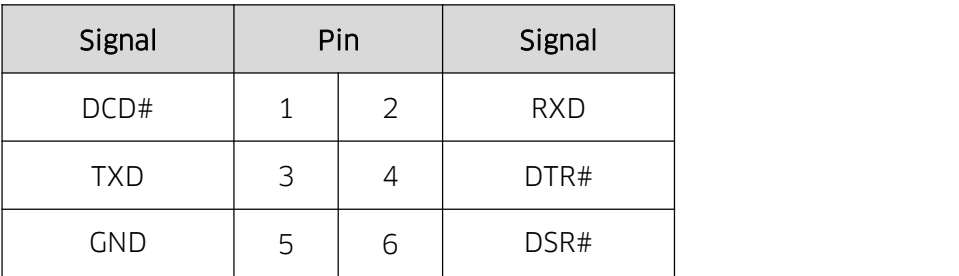

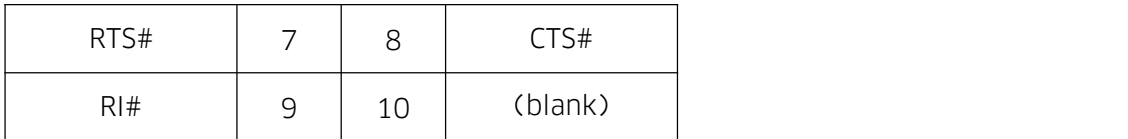

#### JCOM36:

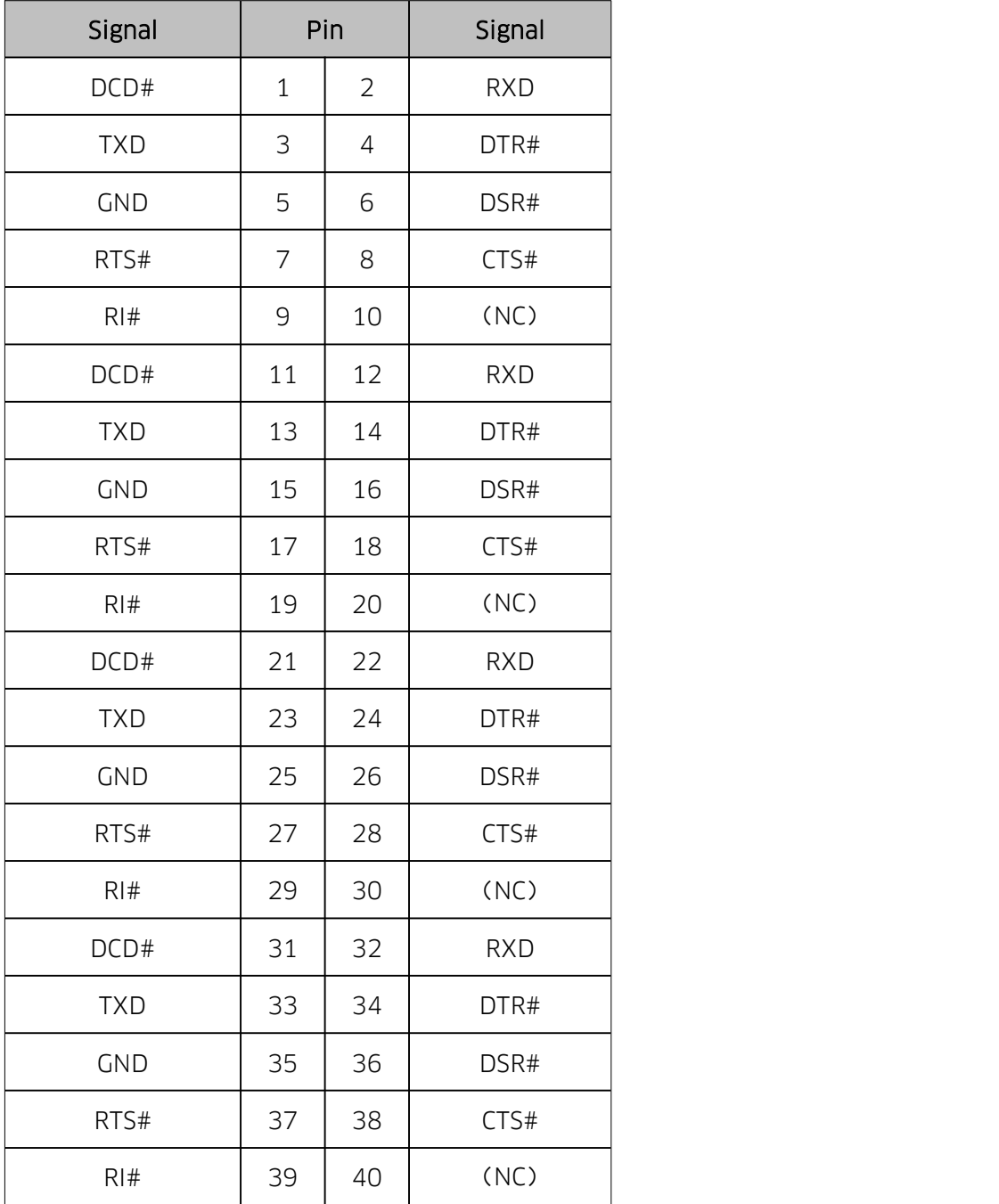

JCOM1\_P/JCOM2\_P:

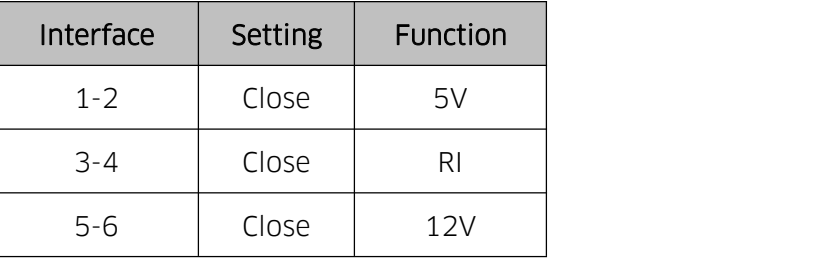

 $\triangle$ Do not connect three sets of COM at the same time or the board will be damaged.

# 2.1.8 LPT

1 x LPT. Customers can connect it to equipment like printer.

#### 2.1.9 JGPIO

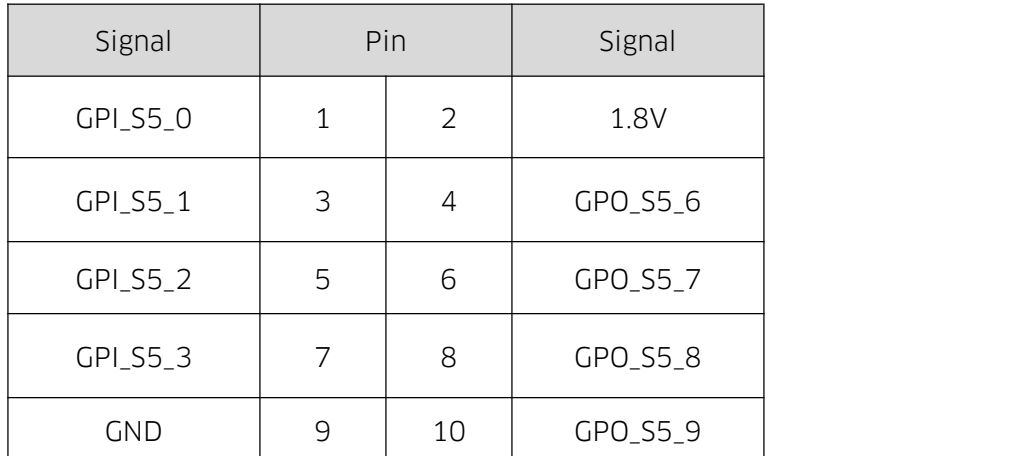

One 2×5-Pin JGPI0, 8 programmable I/O interfaces

## 2.1.10 SATA and mSATA (SATA1, mSATA)

1 x SATA2.0 and 1 x mSATA.

## 2.1.11 Mini-PCIE (MINI-PCIE, SIM1)

1 x Mini-PCIe, supports Wifi. If 3G/4G card isloaded, it will support 3G/4G network.

## 2.1.12 PS/2 \_H

Onboard standard PS/2 interface, PS/2\_H is allowed to connect PS/2 equipment, but customers can not

connect equipment with standard interface and PS/2\_H at the same time.

## PS/2\_H:

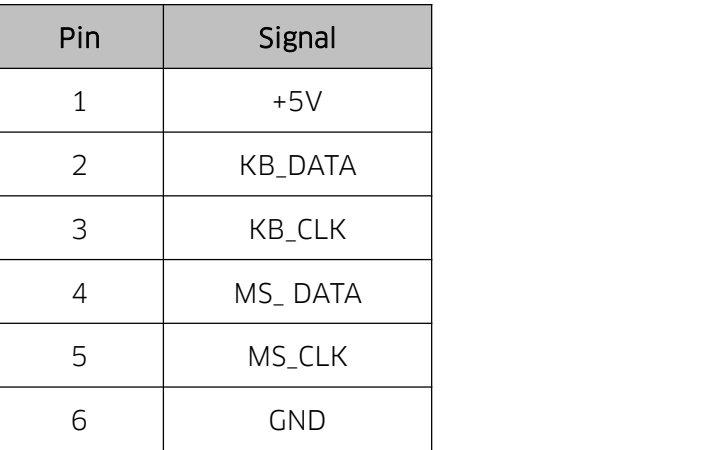

# 2.1.13 Front Panel Control Interface (JPOWER1)

Front panel control interface is to connect function buttons and indication lights on the front panel.

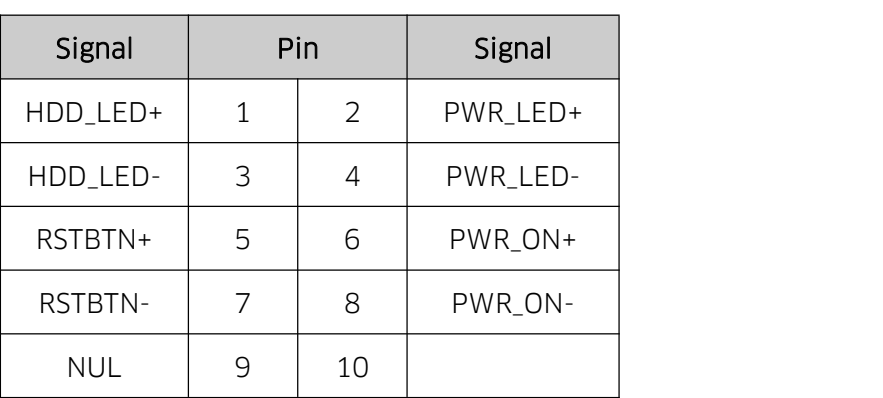

#### JPOWER1:

# 2.1.14 Auto Power On (JAT)

Short-circuit the 1st and 2nd pin of the jumper, then it will work.

JAT:

| Pin     | <b>Setting</b> | Function          |
|---------|----------------|-------------------|
| $1 - 2$ | Close          | <b>AUTO START</b> |
| $7 - 3$ | Close          | NΓ                |

AAttention: The function of the jumper is similar to that of Restore AC Power Loss in BIOS. When the

latter is set to be "power on", the function will automatically work.

#### 2.1.15 JCMOS

CMOS is powered by the button battery on the board. Clearing CMOS will permanently clear previous system setting and restore it to factory setting.

Steps: 1. Power the computer off;

- 2. Connect CLR\_MOS first and second pin via the jumper cap for 3-5 secs, and disconnect;
- 3. Turn the computer on, and press <Del> to enter BIOS setting, overload the best default value;
- 4. Save and exit.

#### JMOS:

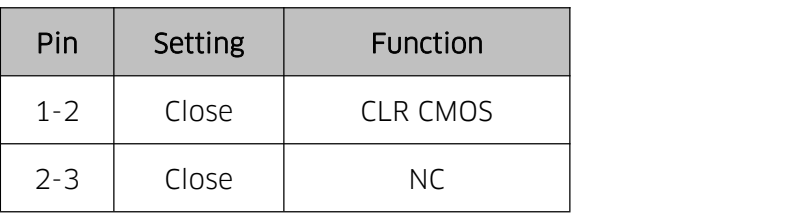

**A** Do not clear CMOS when the computer is connected to power.